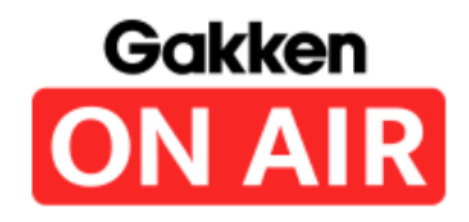

# **春期講習受講の仕方ガイド 新小学6年生~新中学3年生**

## **Gakken ON AIR 運営事務局**

2024年3月

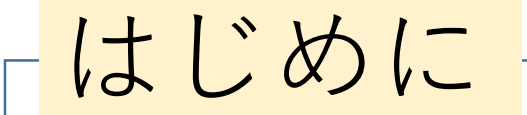

### ★**お子様が受講する端末(タブレット・PCなど)**で

①Google Chrome検索で **「学研オンエア ログイン」**を検索 ②下記のページにアクセス 学研オンエア G https://gakkenonair.gakken.jp > guidance : Gakken ON AIR ログインページ - 学研オンエア 双方向授業が月額¥1980~受講可能!オンライン塾「学研オンエア-Gakken ON AIR-」は、全国 に広がる学研塾グループのノウハウを集結!無料体験で是非お試しください。

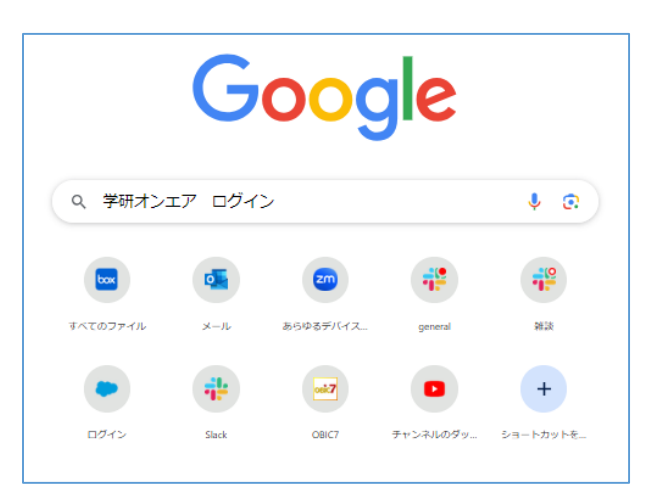

③次のページからの流れに沿って受講をお願いします。

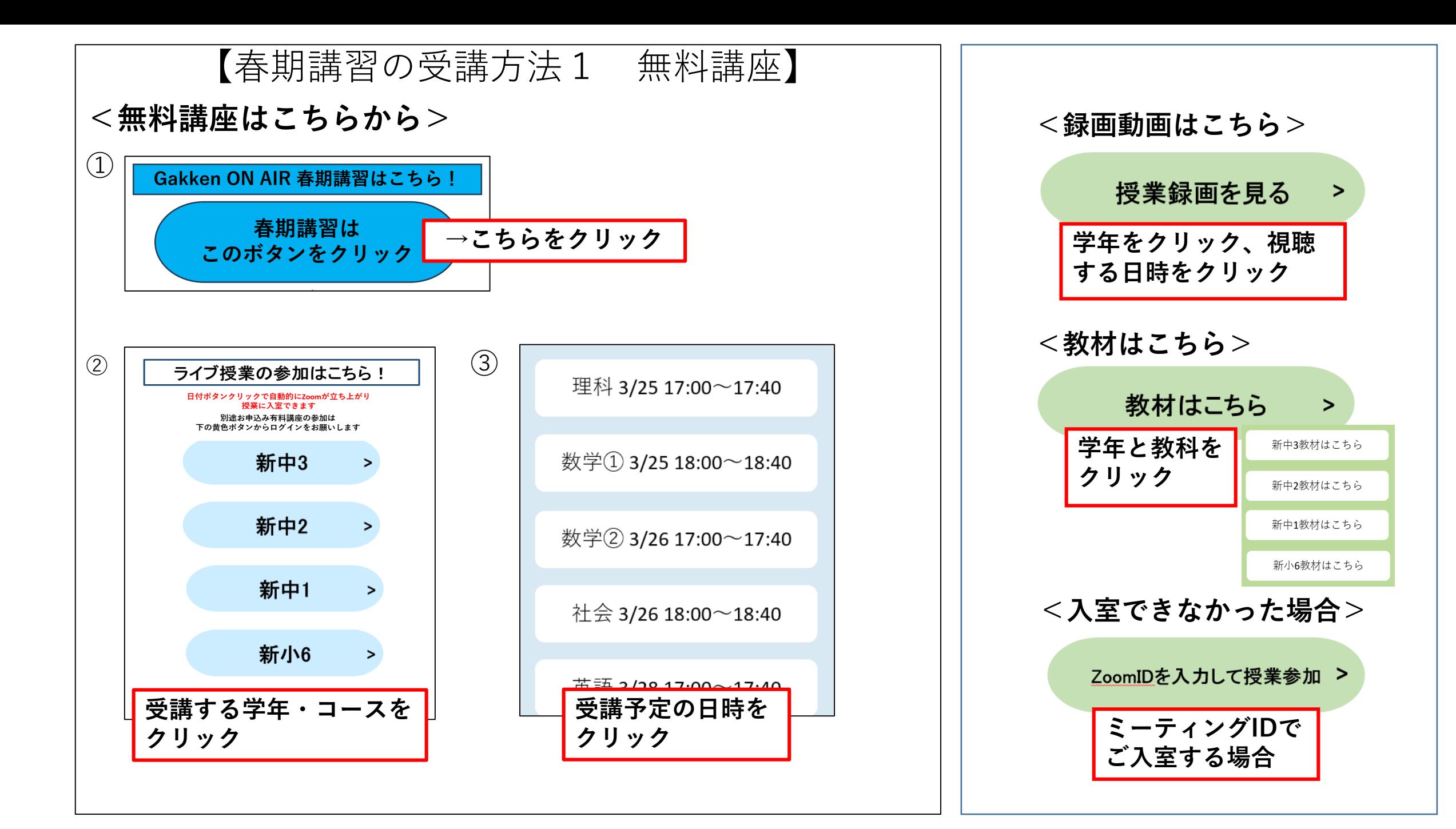

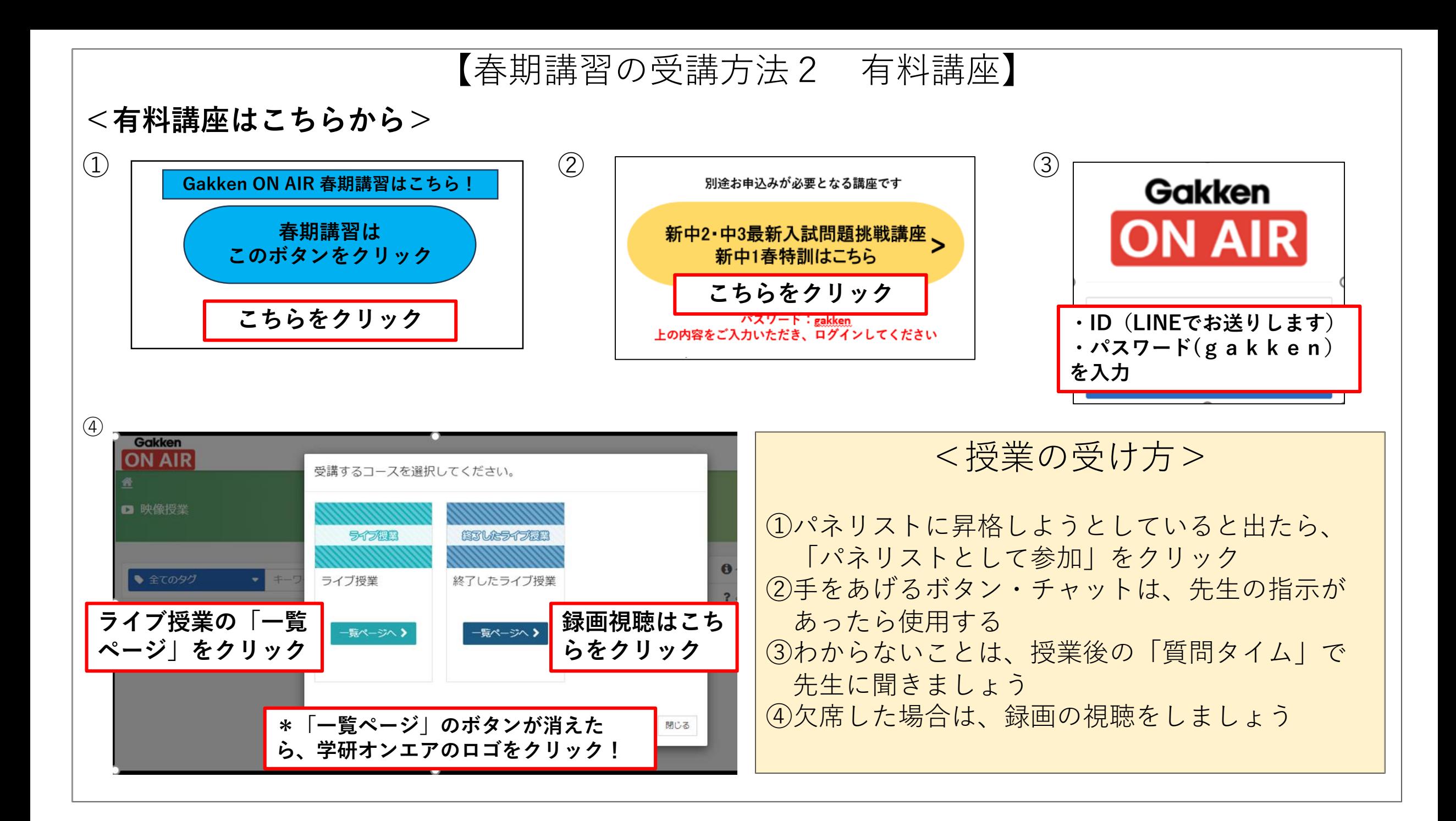

【オリエンテーション・オンエアジムの参加方法】

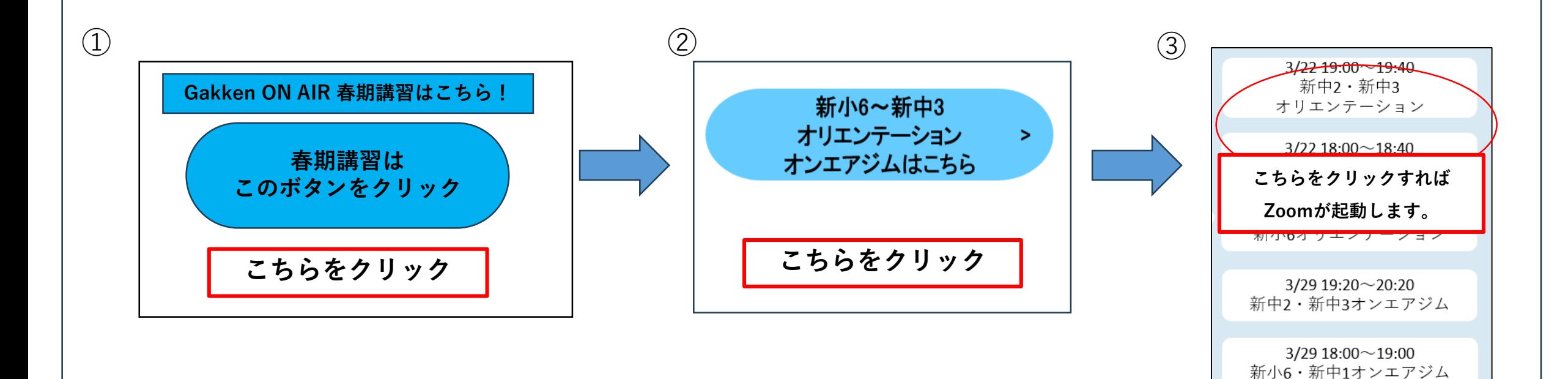

受講方法について

★受講はすべてZoomを使用します

受講する端末でZoomを使用したことがない場合

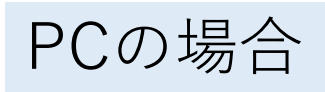

PCの場合 授業参加時に「インストールしますか?」と表示 されるので、許可してください。

タブレット の場合

事前にZoomアプリをインストールしてください。 Zoomで検索→「Zoom One Platform to Connect」を インストールしてください。 \*インストールのみで、登録の必要はありません。 zoom アバターを使用する場合は登録が必要です。

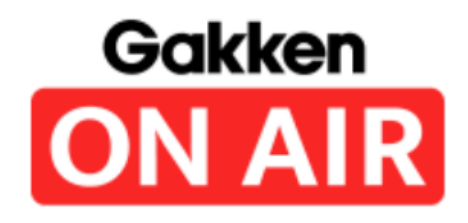

## **Gakken ON AIR 運営事務局 春期講習有料講座教材について 新中学1年生~新中学3年生**

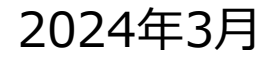

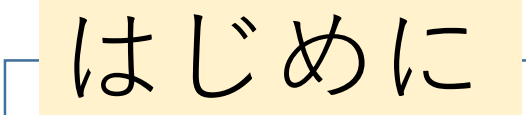

### ★**お子様が受講する端末(タブレット・PCなど)**で

①Google Chrome検索で **「学研オンエア ログイン」**を検索 ②下記のページにアクセス 学研オンエア G https://gakkenonair.gakken.jp > guidance : Gakken ON AIR ログインページ - 学研オンエア 双方向授業が月額¥1980~受講可能!オンライン塾「学研オンエア-Gakken ON AIR-」は、全国 に広がる学研塾グループのノウハウを集結!無料体験で是非お試しください。

③次のページからの流れに沿ってお願いします。

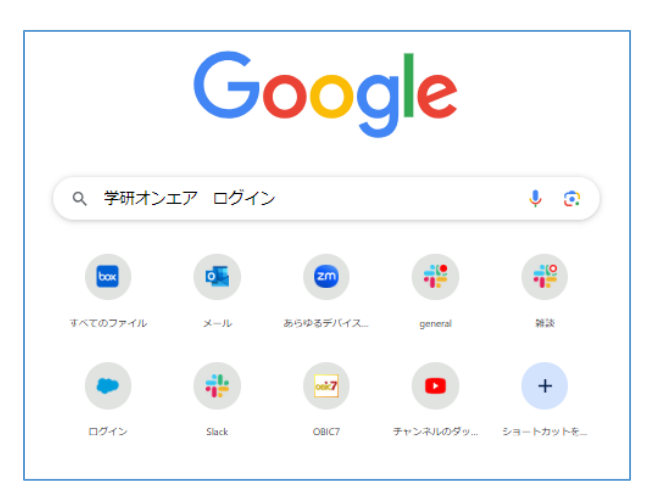

#### 【有料春期講習教材について】

#### **<春期講習有料講座教材の取得方法>**

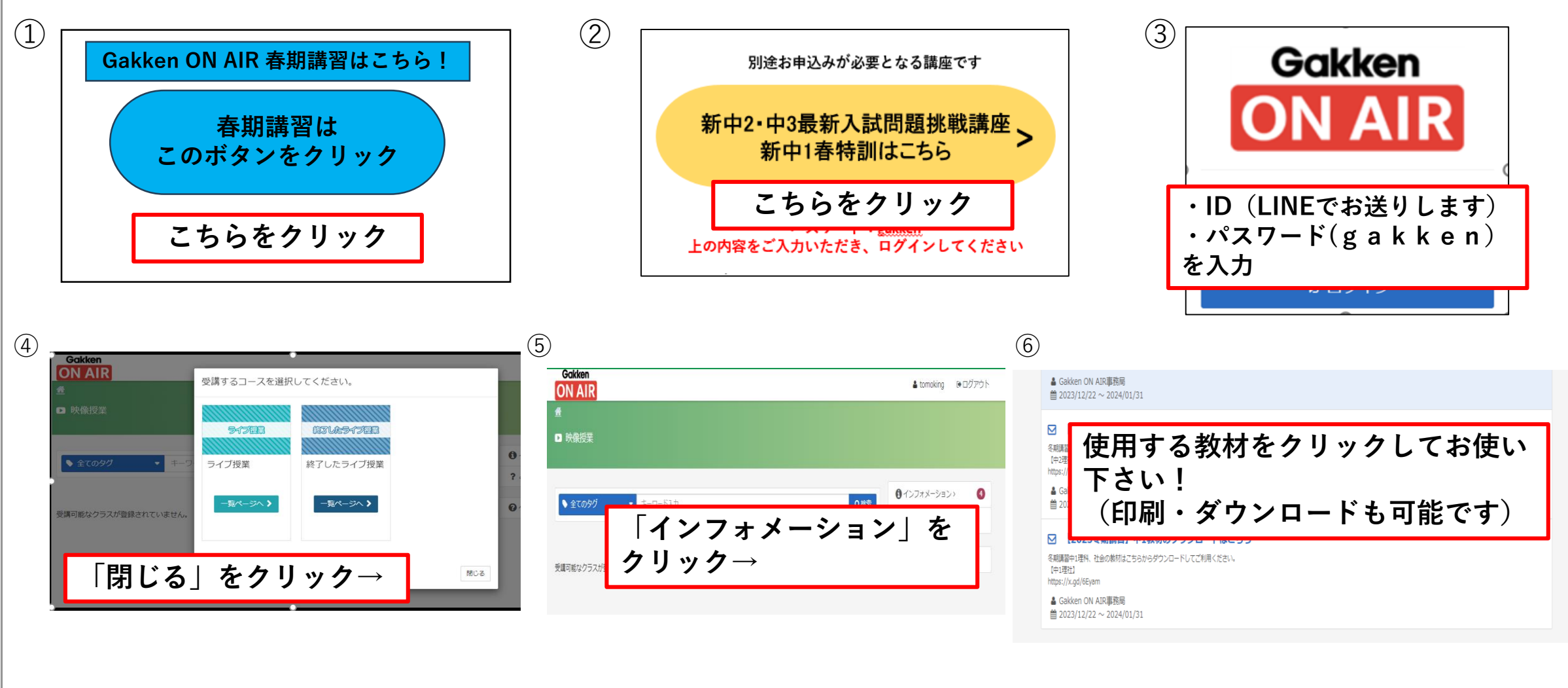